# **WSP-ASS 3.0**

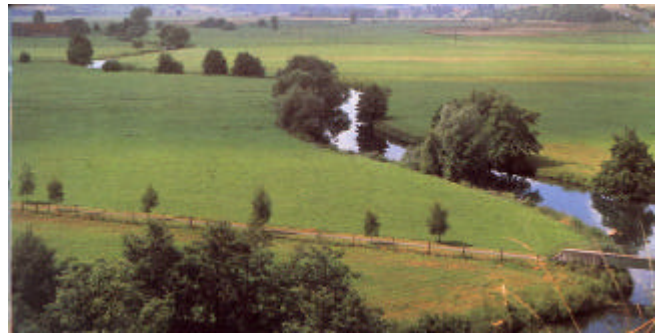

<u>e bringking (Ge) i y -i seinxi</u>

5.300<br>5.800<br>1.300<br>1.800

**P S W**

Programm Service Wasserwirtschaft Wasserbau • Wasserversorgung • Abwasser

**THE LESS** 

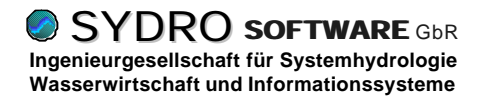

## *Wasserspiegellagenberechnung*

**effektiv und effizient durch den Einsatz moderner Werkzeuge**

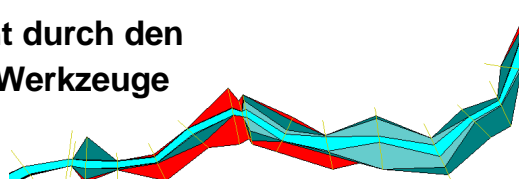

#### **AUFGABENSTELLUNG**

Die Bestimmung von Überschwemmungsflächen oder die Abschätzung von Auswirkungen baulicher Maßnahmen erfordern Untersuchungen zur hydraulischen Kapazität von Fließgewässern. Es ist die Frage zu beantworten: Welche Wasserspiegel ergeben sich für definierte Belastungszustände (Abflüsse) an ausgewählten Flußquerschnitten?

Ein Berechnungsabschnitt wird im wesentlichen durch die Ge ometrie und Oberflächenbeschaffenheit einer Anzahl von Querprofilen beschrieben.

Darüber hinaus sind insbesondere Bauwerke zu beschreiben, die den Fließquerschnitt einschränken und bei größeren Abflüssen

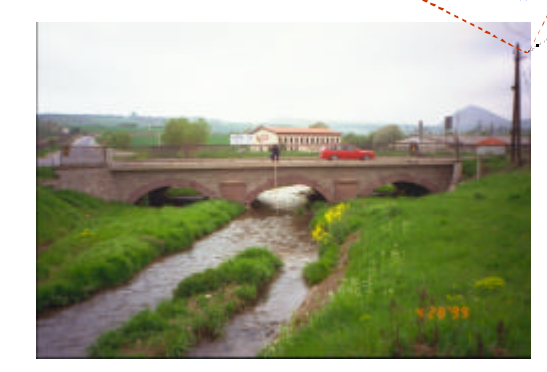

das Fließverhalten durch Einstau maßgeblich beeinflussen.

Gewässerabschnitt

Station

Das Berechnungsprogramm *WSPLWA* von *PSW* (Prof. Knauf) stellt für die eindimensionale "Wasserspiegellagenberechnung für gegliederte Flußprofile mit Vorländern und durchströmtem Bewuchs" eine bewährte Grundlage dar.

**Effektivität, Effizienz und Sicherheit im praktischen Einsatz hängen von der Funktionalität, Verständlichkeit und Bedienbarkeit der Benutzungsoberfläche ab.**

*WSP-ASS* bildet mit dem "Rechenkern" *WSPLWA* ein Programmpaket zur Bearbeitung hydraulischer Aufgabenstellungen, wie sie oben angesprochen sind.

#### **DATENORGANISATION**

Naheliegenderweise orientiert sich die Datenstruktur an den bereits erwähnten Berechnungsabschnitten. Dieser wird intern als "Zustand" bezeichnet, der wiederum beliebig viele "Stationen" enthalten kann.

Die Organisation des Datenbestands wird von *WSP-ASS* unterstützt, indem eine Gruppe von

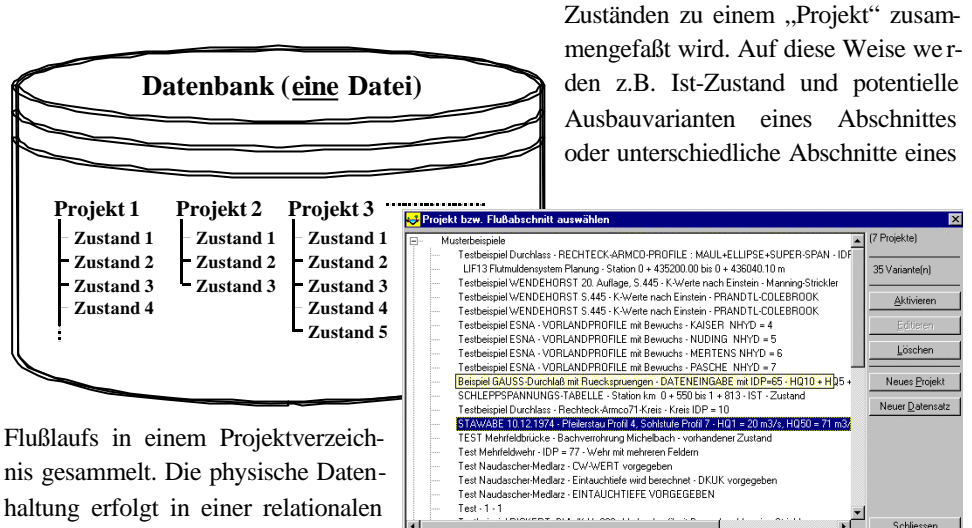

Datenbank (EINE Datei), die beliebig viele Projekte aufnehmen kann.

#### **DER UMGANG MIT DEM PROGRAMM**

Durch die Zuordnung von Fotos erhält der Bearbeiter einen Überblick über die Gegebenheiten im untersuchten Gewässerabschnitt.

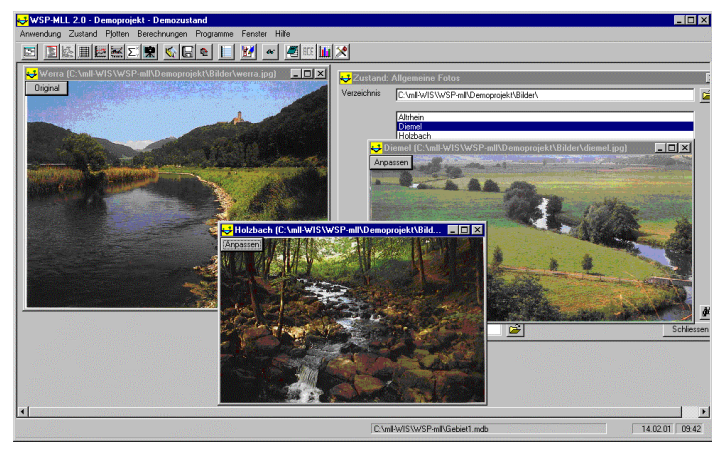

Im *Lageplan* wird der Berechnungsabschnitt aus der Vogelperspektive dargestellt. Mit einer Karte im Hintergrund wird die Bearbeitung durch die Anpassung der Stationierung an den Gewässerverlauf erleichtert. Die Veranschaulichung von Verzweigungen bedeutet einen erhebli-

chen Vorteil gegenüber der tabellarischen Darstellungsform. Zudem ermöglicht die Vereinbarung von Koordinaten den Datenaustausch mit Geoinformationssystemen. Der Aufruf eines Formulars zur Eingabe der Stationsattribute geschieht durch einfachen Doppelklick auf das Element.

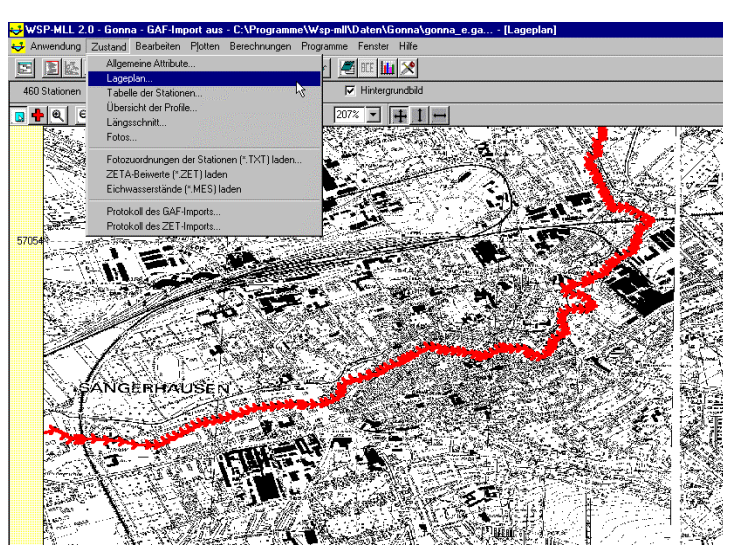

Als Grundlage für die hydraulische Berechnung muß jede Station beschrieben werden. Der rofiltyp und allgemeine Attribute (z.B. Rauheiten) werden im Stationsfenster festgelegt. Für die Bearbeitung der Geometrie von "normalen" Profilen steht ein graphischer Editor zur Verfügung.

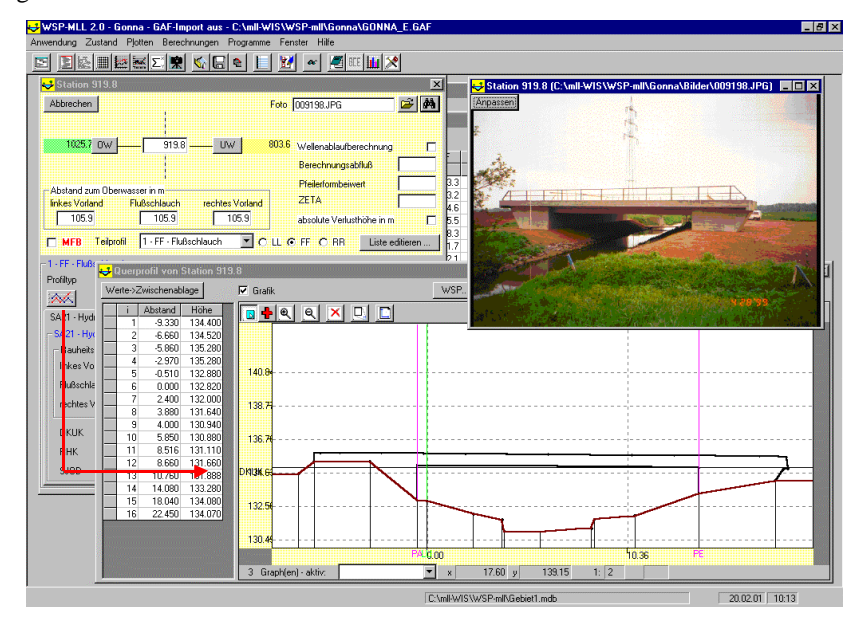

Programm Service Wasserwirtschaft **P S W**<br>Wasserbau • Wasserversorgung • Abwasser **CHOSCODE** 

Die *Übersicht der Querprofile* bietet die Möglichkeit, bis zu 16 Stationen gleichzeitig darzustellen. Das ermöglicht dem Bearbeiter einen Blick durch mehrere Profilquerschnitte in Fließrichtung – sozusagen "längs" durch einen Teilabschnitt. Ebenso wie im Querprofileditor und im Längsschnitt können Ergebnisse in Gestalt ausgewählter Wasserstände dargestellt werden.

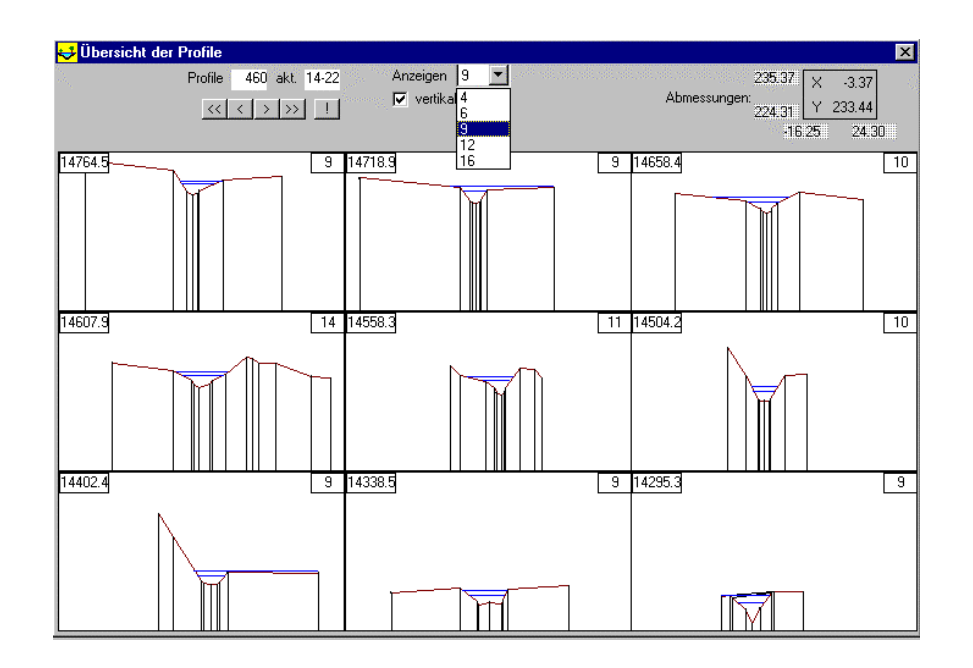

Im Fenster *Längsschnitt* werden wichtige Gewässerlinien (Sohle, Ufer links/rechts, Profilende links/rechts) dargestellt. Auf diese Weise entsteht unmittelbar ein Eindruck des Gewässerverlaufs und Eingabefehler in den Höhenangaben sind einfach zu identifizieren.

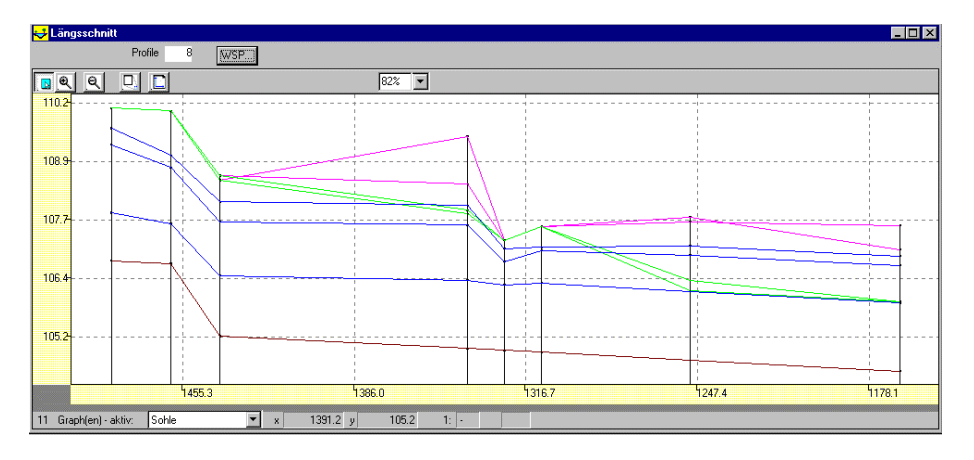

Selbstverständlich können als Querschnitt auch Sonderprofile angegeben werden, u.a. Kreisquerschnitt, Maulprofil, Eiprofil, Ellipsenprofil oder Super-Span-Bogen, für die jeweils charakteristische Eingangskenngrößen anzugeben sind. Im allgemeinsten Fall können auch die Werte einer Abflußkurve (Füllhöhen-Tabelle) eingetragen werden.

In der Online-Hilfe werden sowohl die theoretischen Grundlagen des Rechenprogramms als auch die praktische Bedienung beschrieben.

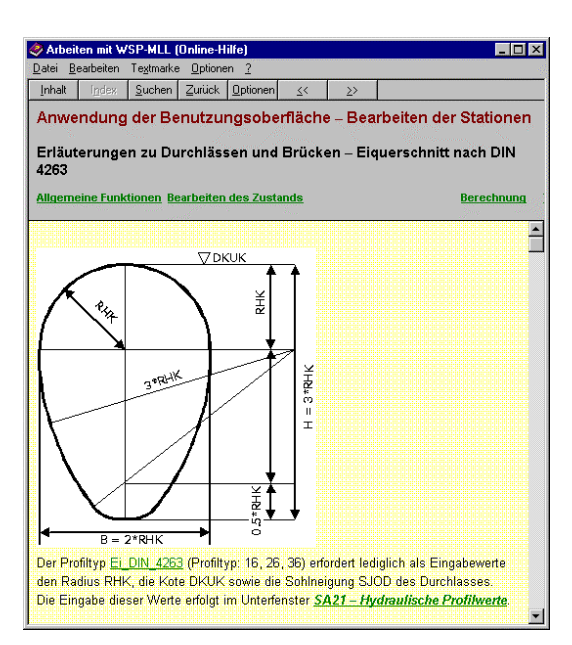

Mit *WSP-ASS* können für einen Zustand beliebig viele Berechnungen durchgeführt werden Alle Randbedingungen und Ergebnisse werden hierbei in der Datenbank protokolliert. Per Knopfdruck erfolgt die Übernahme einer Tabelle mit z.B. Wasserständen in die Zwischenablage, um diese anschließend in Excel in einem Diagramm darzustellen.

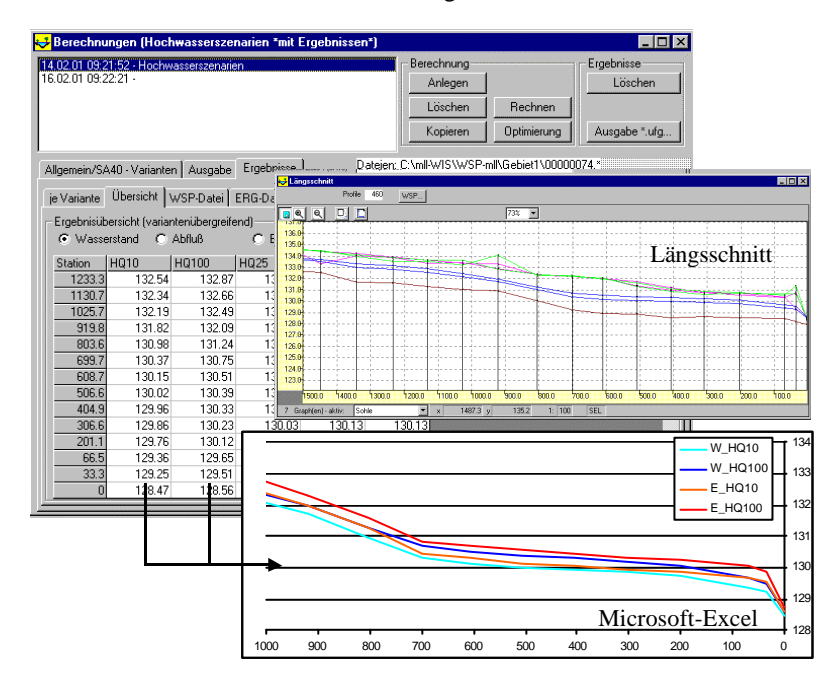

Programm Service Wasserwirtschaft **P S W**<br>Wasserbau • Wasserversorgung • Abwasser **CHOSCODE** 

Im Anschluss werden die wichtigsten Features der Version *WSP-ASS 3.0 Professional* beschrieben.

#### **SCHNITTSTELLEN FÜR FREMDFORMATE**

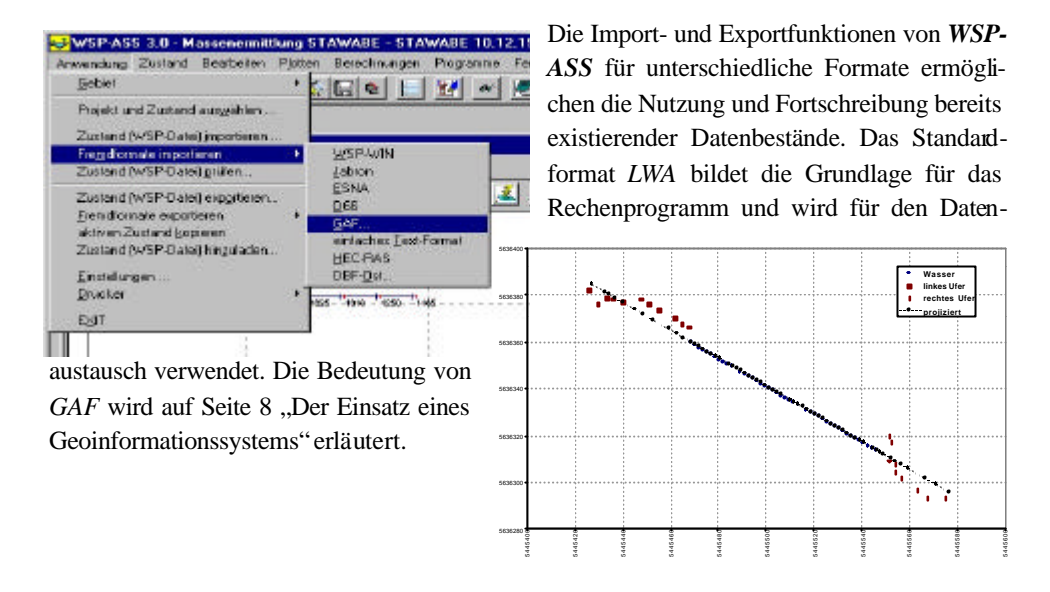

#### **GEOPOINT: KOORDINATEN DER PUNKTE EINER STATION FESTLEGEN**

Ursprünglich beinhalteten WSP-Datensätze keine Angaben zu den Koordinaten der einzelnen Profilpunkte (z.B. Rechts-und Hochwerte nach Gauss-Krüger-System). Die hydraulische Berechnung erfordert lediglich den Abstand zu einem gewählten Nullpunkt (X-Wert; z.B. tiefster Punkt im Flussschlauch oder linkes Ufer) und die Angabe zur Höhe (Z-Wert, üblicherweise müNN). Die Koordinaten sind jedoch von erheblichem Nutzen, um die Querprofile, und mehr noch die berechneten Grenzen der Wasserspiegel, in einem GIS darstellen zu können und auf diese Weise z.B. Über-

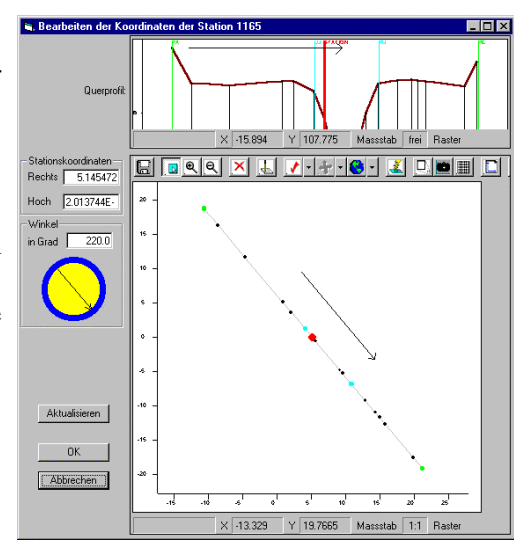

Programm Service Wasserwirtschaft **P S W**<br>Wasserbau • Wasserversorgung • Abwasser **CHOSCODE** 

schwemmungsflächen abschätzen zu kö nnen.

In WSP-ASS können entsprechende Koordinaten mit grafischer Unterstützung einfach eingegeben und bearbeitet werden. Zu diesem Zweck werden die Koordinaten der Station aus dem Lageplan verwendet; die Lage der Station ist gewissermaßen einem ausgewählten Profilpunkt zugeordnet (z.B. LU oder tiefster Punkt der Sohle). Sämtliche Punkte des Querprofils werden gemäß ihrem Abstand zu diesem ausgezeichneten Punkt auf einer Geraden positioniert, deren Richtung durch Eingabe eines definierten Winkels in der Ebene (0° bedeutet: LU $\rightarrow$  RU geht senkrecht nach oben) festgelegt wird. Auf diese Weise ergeben sich automatisch deren Koord inaten.

Die Bearbeitung erfordert somit lediglich die Zuordnung der Station zu einem speziellen Punkt des Querprofils, die Festlegung der Gauss-Krüger-Koordinaten dieses Punktes (die i.a. im Lageplan stattfindet) und die Angabe eines Lagewinkels.

#### **PROFILINTERPOLATION**

Sind im Lageplan genau zwei Stationen mit Profilkoordinaten ausgewählt, so kann auf deren Basis ein neues Profil interpoliert werden. Der Interpolationsvorgang wird mit Hilfe eines Schiebereglers gesteuert; nähert man den Regler an das jeweilige Profil an, so wird das interpolierte Profil diesem immer ähnlicher.

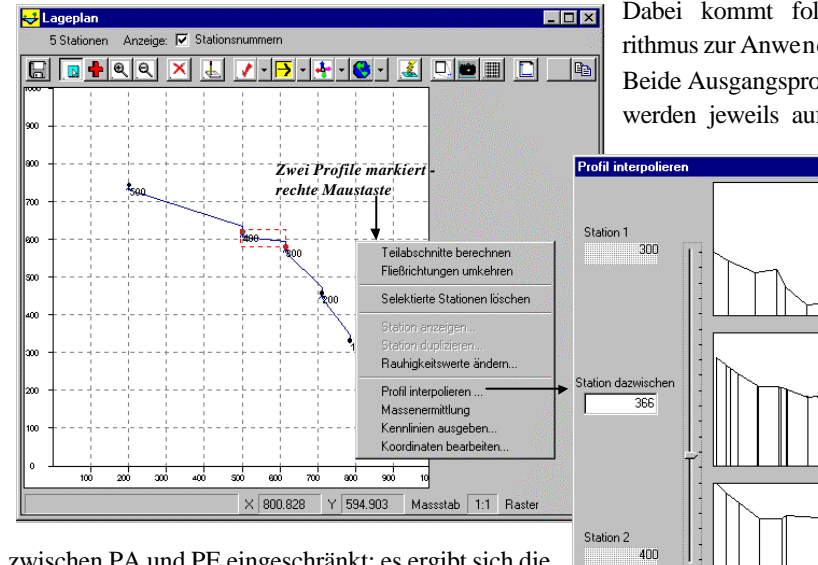

Dabei kommt folgender Algorithmus zur Anwendung:

Beide Ausgangsprofile P1 und P2 werden jeweils auf den Bereich

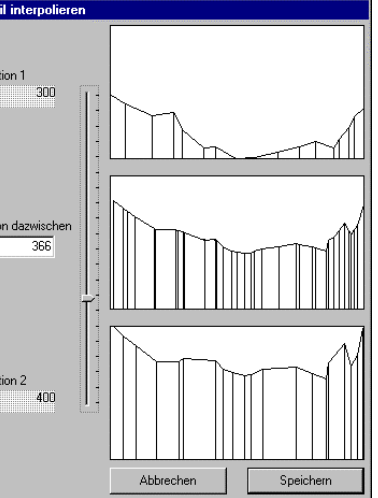

zwischen PA und PE eingeschränkt; es ergibt sich die Breite1 für P1 und Breite2 für P2. Für diese Bereiche erfolgt eine "Homogenisierung", d.h. in P1 und P2 werden bei Bedarf zusätzliche Punkte hinzugefügt,

damit die relative Aufteilung innerhalb Breite1 und Breite2 identisch ist. Danach können die jeweiligen Punkte von P1 und P2 der Reihe nach direkt zugeordnet werden. Auf eben diese Weise ergeben sich die Koordinaten für das interpolierte Profil, indem die jeweiligen Abstände

und Höhen mit den Gewichten der Entfernung belegt werden, die sich aus der Lage des Schiebereglers ergeben.

Falls die gewählten Stationen im Lageplan miteinander verbunden sind, wird das neue Profil (die neue Station) automatisch zwischen diesen beiden Stationen in die Abflussfolge eingefügt.

#### **MASSENERMITTLUNG**

Als Voraussetzung für die Ermittlung von Massendifferenzen ist notwendigerweise ein Ve rgleichszustand anzugeben. Damit für eine Station die Massendifferenz zu derjenigen des Ve rgleichszustands berechnet werden kann, müssen die Stationsnummern und die "Umgebung" der Station übereinstimmen, d.h. der/die Vorgänger und Nachfolger sowie deren Nummern und auch die Distanzen müssen passen.

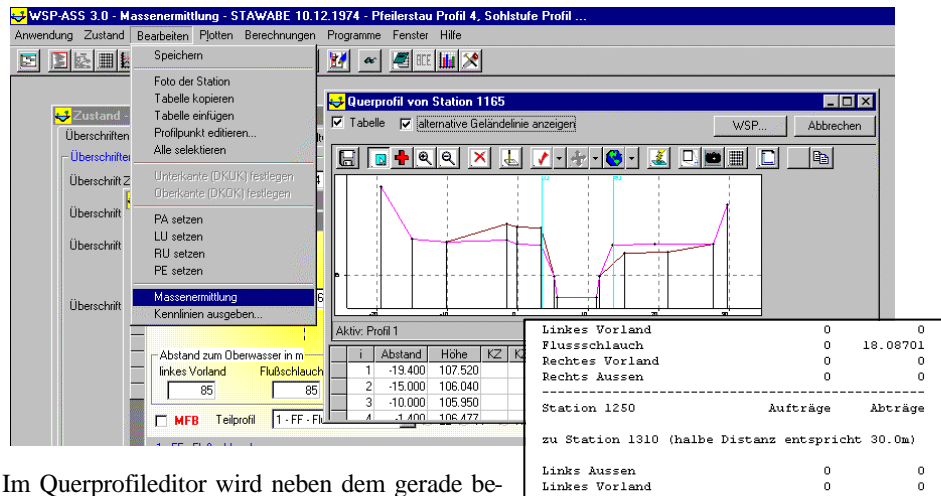

arbeiteten Profil auch das Vergleichsprofil grafisch dargestellt.

Bei gegebenem Vergleichszustand wird die Massenermittlung folgendermaßen durchgeführt:

Stehen zwei Stationen A und B sowohl im Original und Vergleichszustand in einer Vorgänger-Nachfolger-Beziehung mit gleicher Distanz zueinander, so wird für die Berechnung der Massendifferenz ein "stufenweiser" Übergang von Station A zu Station B angenommen, d.h. die Gesamtdistanz wird in einzelne Abschnitte aufgeteilt. Dieser stufenweise Übergang findet vergleichbar zu der Profilinterpolation mit Hilfe der "Homogenisierung" der Profile statt. Für jeden

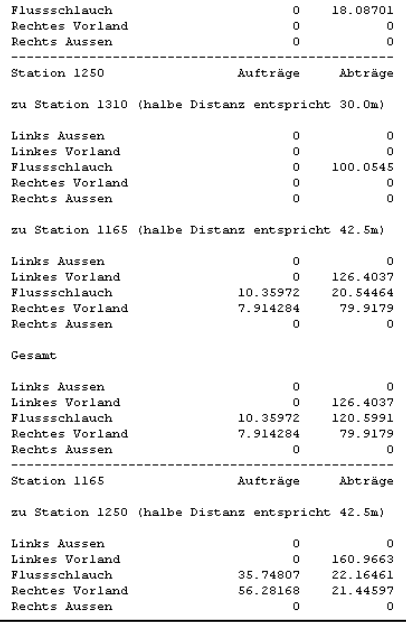

dieser Zwischenzustände kann für eine definierte Abschnittslänge (ein Bruchteil der Gesamtdistanz) eine Massendifferenz berechnet werden. Die Summe der Massendifferenzen bis zur Hälfte der Gesamtdistanz werden der jeweiligen Station zugeordnet. Diese Prozedur findet für sämtliche automatisch festzustellenden Verbindungen statt. Handelt es sich bei der einen Station um ein Sonderprofil ohne Koordinaten, so wird eine konstante Profilabweichung in horizontaler Richtung bis zur Hälfte der Distanz angenommen.

Die Ausgabe der Informationen zu den jeweiligen Auf- und Abträgen für Flussschlauch, linkes und rechtes Vorland etc. erfolgt in eine Textdatei.

#### **DURCHFÜHRUNG VON BERECHNUNGSSERIEN**

In vielen Untersuchungen wird die Bestimmung von Wasserspiegeln auf der Grundlage von Simulationen mit Niederschlag-Abfluss-Modellen durchgeführt. Um der zeitlichen Dynamik mit einem stationären Wasserspiegellagenprogramm hinreichend gerecht werden zu können, wurde die automatisierte Abfolge von Berechnungen für Abflusszustände zu definierten Zeitpunkten implementiert. Für mehrere Zeitschritte werden an definierten Stationen die Abflüsse in einer BMQ-Datei vorgegeben. Jede Spalte entspricht einem "Abflussvektor", für den (bei vorgegebener Randbedingung, z.B. Wasserstand "unten") eine Wasserspiegelberechnung durchgeführt wird.

Die Ergebnisse dieser Berechnungsfolge werden in eine Textdatei exportiert. Vergleichbar zu der Erstellung der Kennlinien gibt es auch hierzu eine Excel-Datei, worin auf Knopfdruck Diagramme (a) mit dem Längsschnitt für eine oder mehrere Berechnungen und/oder (b) mit der zeitlichen Veränderung des Wasserspiegels an einer Station zu erstellen sind.

#### **PLOTTEN**

Die aus *WSP-ASS* erstellten Zeichnungen im dxf- oder hpgl-Format können mit einem Zusatzprogramm visualisiert und ausgedruckt bzw. geplottet werden.

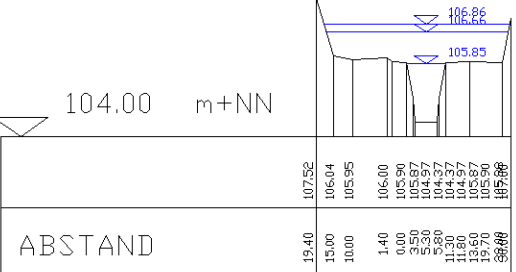

#### **DER EINSATZ EINES GEOINFORMATIONSSYSTEMS**

In Zusammenarbeit mit **BAH - Büro für Angewandte Hydrologie** wurde ein Konzept für die Koordination von Vermessung, Wasserspiegellagenberechnung und Visualisierung im Geoinformationssystem (ArcView®) entwickelt und implementiert. Die Datengrundlage bildet hierbei das **Gewässerkundliche Austauschformat** (GAF), worin die Punkte jedes Querprofils eines Gewässerabschnitts vollständig beschrieben werden. Beim Import in *WSP-ASS* wird aus dem GAF-Format automatisch ein Zustand erzeugt, und es müssen lediglich noch die hydraulischen Berechnungsweisen und Randbedingungen hinzugefügt werden.

BAH stellt eine Erweiterung zu ArcView® zur Verfügung, welche ebenfalls auf dem GAF-Format aufbaut. Beim Einlesen in ein ArcView -Projekt wird ein sogenanntes Shape-File er-

zeugt, worin der Gewässerverlauf mit den Profilen dargestellt wird.

Des weiteren steht für die Übergabe von Ergebnissen einer Wasserspiegellagenberechnung von *WSP-ASS* nach ArcView® eine Schnittstelle zur Verfügung, nach deren Einlesen die Überschwemmungsflächen am Gewässer näherungsweise ermittelt werden. Diese Funktionen ermöglichen die effiziente Bearbeitung von entsprechenden Fragestellungen.

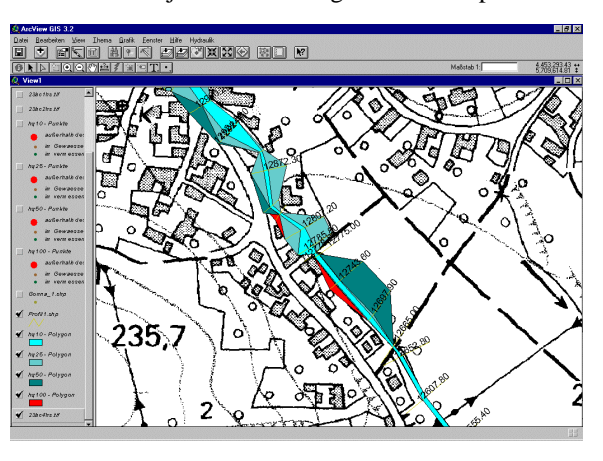

Hier noch etwas zur Erzeugung von Hintergrundbildern mit Hilfe ArcView<sup>®</sup>

Programm Service Wasserwirtschaft **P S W**<br>Wasserbau • Wasserversorgung • Abwasser **CHOSCODE** 

#### **KONTAKT**

**Ingenieurgesellschaft für Systemhydrologie Wasserwirtschaft und Informationssysteme SYDRO SOFTWARE** GbR

**SYDRO Software GbR Ingenieurgesellschaft für Systemhydrologie, Wasserwirtschaft und Informationssysteme** Kettelerstraße 38 64807 Dieburg

Tel: 06151-367367 Fax: 06151-367348 Email: postmaster@sydro.de Web: http://www.sydro.de

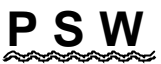

Programm Service Wasserwirtschaft Wasserbau • Wasserversorgung • Abwasser

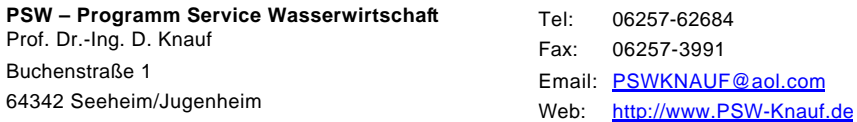

### **Büro für Angewandte Hydrologie**

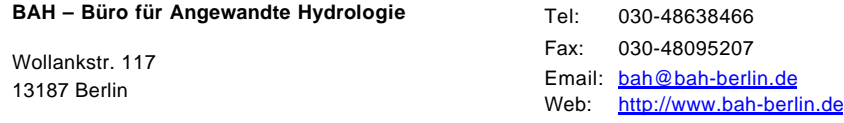